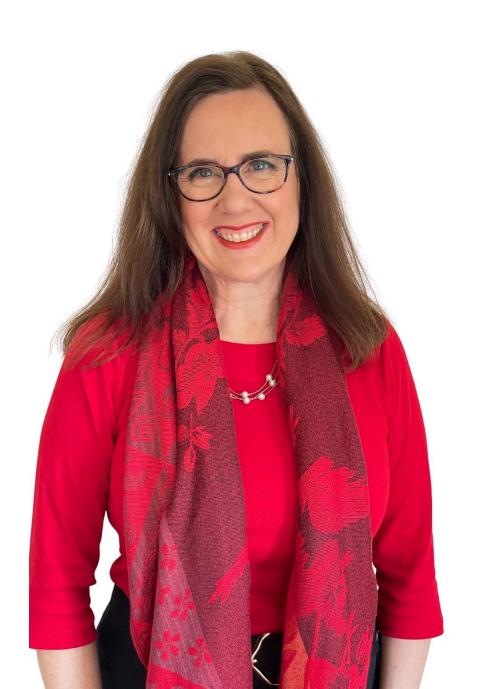

Sue Ellson
GK BBus MPC PCDAA ASA WV SPN MEdPlus
Indopendent Linkedin Specialist

Independent LinkedIn Specialist Author, Educator, Practitioner

11 October 2023

sueellson@sueellson.com

https://www.linkedin.com/in/sueellson

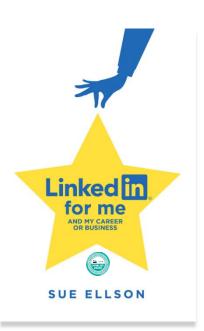

# Welcome

- ✓ 10 ways to improve your LinkedIn Articles
- √ specific tips
- √ relevant examples

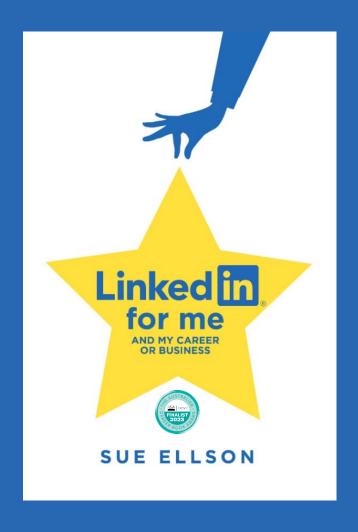

# Follow / Subscribe to Sue Ellson Online

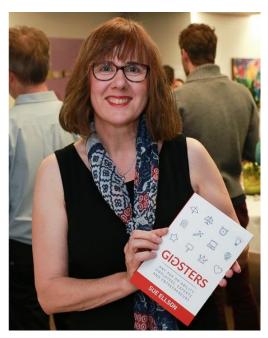

- ✓ LinkedIn Profile <a href="https://www.linkedin.com/in/sueellson">https://www.linkedin.com/in/sueellson</a>
  (24,360 Connections, 27,640 Followers)
- ✓ YouTube <a href="https://www.youtube.com/@sueellson">https://www.youtube.com/@sueellson</a> (313 Subscribers goal is 1,000+)
- ✓ LinkedIn Page <a href="https://www.linkedin.com/company/sue-ellson">https://www.linkedin.com/company/sue-ellson</a> (844 Followers)
- √ Facebook <a href="https://www.facebook.com/sueellson2">https://www.facebook.com/sueellson2</a> (167 Followers)
- √ Twitter <a href="https://twitter.com/sueellson">https://twitter.com/sueellson</a> (426 Followers)
- ✓ Instagram <a href="https://www.instagram.com/sueellson">https://www.instagram.com/sueellson</a> (mostly poems) (398 Followers)
- √ TikTok <a href="https://www.tiktok.com/@sueellson">https://www.tiktok.com/@sueellson</a> (37 Followers)
- ✓ Sue Ellson Shares LinkedIn Newsletter (5,563 Subscribers)
  <a href="https://www.linkedin.com/newsletters/sue-ellson-shares-6869552819440099328">https://www.linkedin.com/newsletters/sue-ellson-shares-6869552819440099328</a>
- ✓ Sue Ellson Sharing LinkedIn Newsletter (278 Subscribers) https://www.linkedin.com/newsletters/7011478630589497344
- ✓ Sue Ellson Email Newsletter (72 Subscribers)
  <a href="https://sueellson.com/newsletters">https://sueellson.com/newsletters</a>

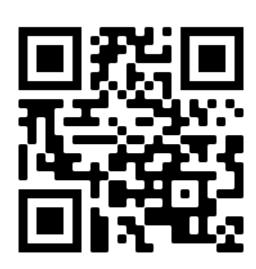

# How many years on LinkedIn?

Please pop your year in the chat so I can tailor this presentation

#### Location

A – Australia

O – Overseas (can mention country if you wish)

#### Mine is

2003 A

You can ask questions at any time

You can ask 'everyone' or 'just me' in the chat or contact me directly afterwards...

Look for three things you can do in three hours from now

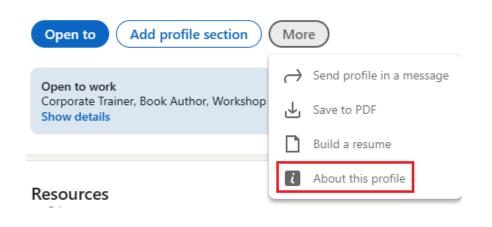

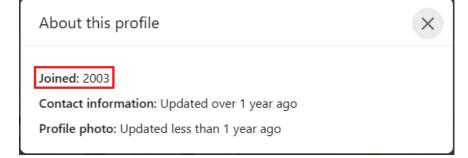

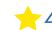

# Special Gift – Free Downloads

- √ latest offer <a href="https://sueellson.com/latest-offer">https://sueellson.com/latest-offer</a>
- Usernames and Passwords Spreadsheet (most popular)
- LinkedIn Statistics and Backup Spreadsheet
- Basic Social Media Statistics Spreadsheet
- List of Publications Spreadsheet
- Sample Resume Layout Applicant Tracking System Friendly
- ✓ will send these direct to active participants!
- ✓ LIVE EVENT LinkedIn for me and my career or business Workshop

  Saturday 28 October 2023 9:30am 1:30pm in person in Canterbury, Melbourne

  <a href="https://linkedinforme.eventbrite.com.au">https://linkedinforme.eventbrite.com.au</a> \$195 includes printed book Maximum four people
- √ keep up to date by following me on social media

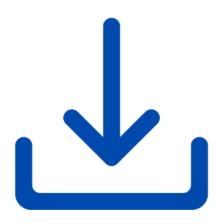

## Fast Facts – more at sueellson.com

Sue Ellson is a Member of

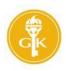

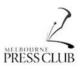

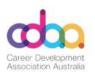

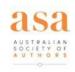

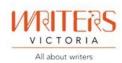

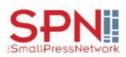

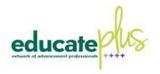

Sue Ellson is the Founder of

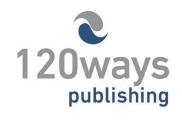

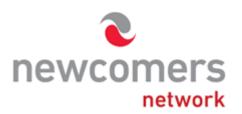

https://sueellson.com/about and https://sueellson.com/services-and-pricing

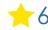

## Author of five books

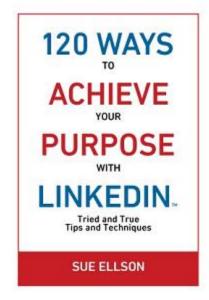

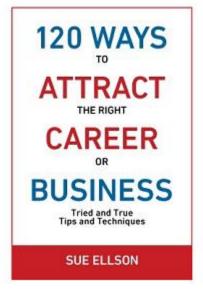

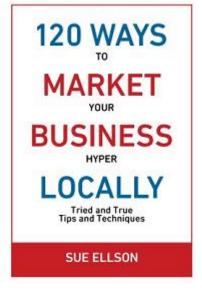

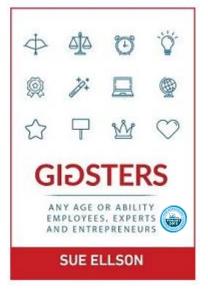

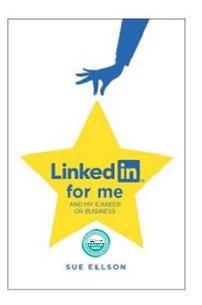

Latest – LinkedIn for me and my career or business – launched 23 January 2023

Give yourself a gold star ★ LinkedIn Presence

https://sueellson.com/books or https://120wayspublishing.com

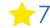

## **Online Course**

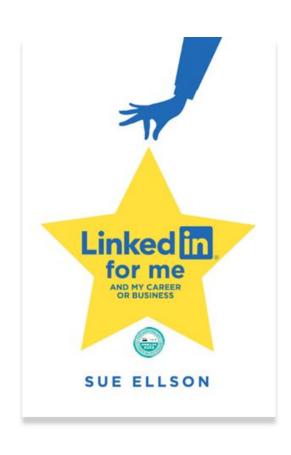

## LinkedIn for me and my career or business 🎓

- √ includes digital copy of book
- √ quick start program
- ✓ entire book instructions videos too!
- √ clickable links
- ✓ LinkedIn Profiles, Pages, Groups
- ✓ LinkedIn Engagement, Content, Results
- ✓ Setup, Shine, Surprise Methodology

10 weeks – two hours a week

\$247 AUD

https://sueellson.com/courses/linkedin-for-me-and-my-career-or-business

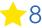

## **Quick Points**

- √ acknowledge traditional owners of land where we are all based
- ✓ this presentation is for people of all backgrounds and it is not professional advice for your personal circumstances
- ✓ slides and video recording link will be emailed to all guests who registered to attend
- √ you can leave your video camera off and microphone on mute
- ✓ assume varied level of knowledge and experience and can read. Information correct at time of publication
- ✓ please add any questions you have in the Chat and make notes this is like a dream, forget when you wake up!
- ✓ learn more about me at <a href="https://sueellson.com">https://sueellson.com/clients</a> and past clients at <a href="https://sueellson.com/clients">https://sueellson.com/clients</a>
- ✓ will be asking you what has been most helpful to you at the end (feedback for me)
- ✓ if you are watching this later, the screen may have changed
- ✓ find one way to say 'thank you' pro bono 10 hours work
- Buy a book, Follow on Social Media, LinkedIn Endorsement or Recommendation, Facebook or Google Review

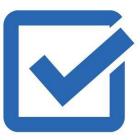

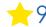

- 1. Difference between a Post and an Article
- 2. Difference between an Article and Newsletter
- 3. Creator Mode versus Company Page
- 4. Search Engine Optimise the Title and Content
- 5. Search Engine Optimise the Article
- 6. Include a Call to Action
- 7. Consider Resharing as a Post and Chat Experience
- 8. Respond to Comments
- 9. Article Examples
- 10. Keep a Backup

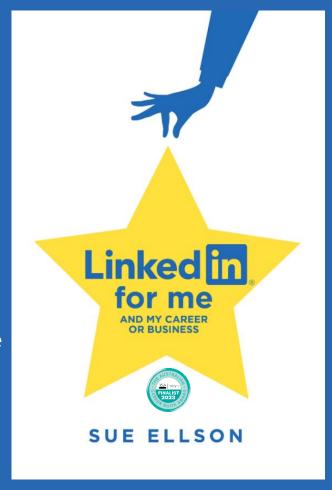

#### 1. Difference between a Post and an Article

## **Post Update**

- https://www.linkedin.com/feed
- Newsfeed Only
- Dynamic Content
- up to 3,000 characters
- can add media (image or video)
- can add a document (PDF)
- no text formatting
- can create a Poll
- various other types of Posts

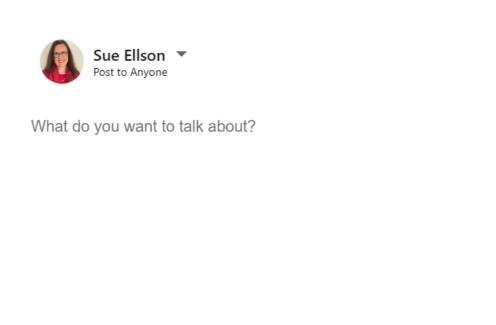

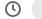

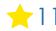

X

#### 1. Difference between a Post and an Article

#### **Publish Article**

- <a href="https://www.linkedin.com/article/new">https://www.linkedin.com/article/new</a>
- Permanent Record
- Digital Asset Value
- up to 125,000 characters
- can insert images and videos
- can link to other content
- includes text formatting options
- can embed code
- can search engine optimise

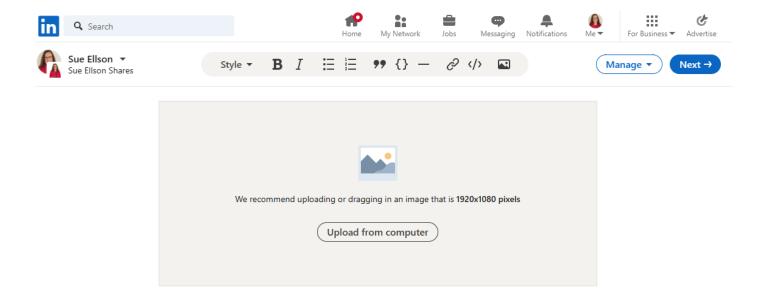

Title

Write here. You can also include @mentions.

#### 2. Difference between an Article and a Newsletter

Both can be written by a Person with a LinkedIn Profile or by an Adminstrator on a Company/School Page but once a Newsletter is created:

- subscribers will be sent a Notification in LinkedIn when a Newsletter is published
- new Followers of a Profile or a Company/School Page will be invited to subscribe to the Newsletter Ideally, best to set a regular schedule and always check, do you want an Article OR a Newsletter? Easiest to create on a laptop or desktop computer rather than on your phone...

  Recommend using the content on your website and via email as well

Check your status via the Creator Hub <a href="https://www.linkedin.com/in/me/opportunities/li-creator/edit/">https://www.linkedin.com/in/me/opportunities/li-creator/edit/</a>
Newsletter Access 150 or more Followers <a href="https://www.linkedin.com/help/linkedin/answer/a517940">https://www.linkedin.com/help/linkedin/answer/a517940</a>
Newsletters Best Practice <a href="https://www.linkedin.com/help/linkedin/answer/a517940">https://www.linkedin.com/help/linkedin/answer/a517940</a>

#### 3. Creator Mode versus Company Page

- need to turn on Creator Mode for you as a Person at <a href="https://www.linkedin.com/dashboard">https://www.linkedin.com/dashboard</a> or on your LinkedIn Profile personal brand, and select five #hashtag topics
- Company Page content remains with the enterprise rather than with you as an individual
- overall, have found Personal Profile Articles perform better in terms of views and reach than Company Page Articles

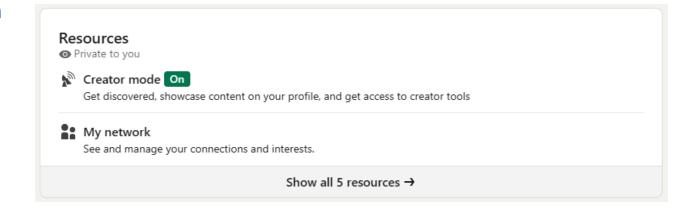

https://business.linkedin.com/marketing-solutions/linkedin-pages/publishing

https://www.linkedin.com/help/linkedin/answer/a522427

#### Google

#### tough love unemployed

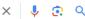

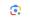

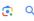

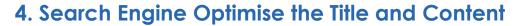

- add in a searchable Title (skip the journo-style headline)
- include at least one Heading 1
- add in other headings, images, lists, code, formatting markup magic!
- include references (and links) to add credibility
- make it mobile scan friendly lots of white space
- include a call to action so Google can see it solved a search

https://www.linkedin.com/pulse/tough-love-unemployed-iob-seekers-under-30-years-age-sue-ellson

https://sueellson.com/blog/tough-love-for-unemployed-job-seekers-over-50-years-of-age

https://sueellson.com/blog/tough-love-for-unemployed-job-seekers-between-30-and-50-years-of-age

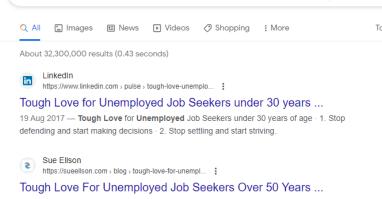

14 Aug 2022 - By Sue Ellson There are plenty of studies that suggest that people find life more fulfilling, enjoyable and rewarding later in life.

#### People also ask :

| How can I enjoy life when unemployed?               | ~        |
|-----------------------------------------------------|----------|
| Is it harder to find a job when you don't have one? | ~        |
| How do you motivate an unemployed person?           | ~        |
| How do you keep hope when unemployed?               | ~        |
|                                                     | Feedback |

#### Tough Love For Unemployed Job Seekers Between 30 ...

https://sueellson.com > blog > tough-love-for-unempl...

16 May 2018 - Tough Love For Unemployed Job Seekers Between 30 And 50 Years Of Age. Careers, LinkedIn Article / May 16, 2018 / Sue Ellson, Sue Ellson LinkedIn

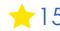

### 5. Search Engine Optimise the Article

- from the Manage Button, choose SEO Settings and add in an SEO Title and an SEO Description 140 – 160 characters to 'show' in search results
- consider how you can share the article through other networks
- consider advising LinkedIn Editors if it is a 'newsworthy' and 'new' topic

https://www.linkedin.com/pulse/payjob-candidates-interviews-say-whatsue-ellson

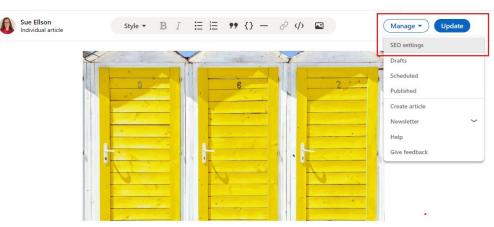

Pay job candidates for interviews? Say what??? by Sue Ellson - photo by Oleg Magni - Pexels.com

## Pay job candidates for interviews? Say what???

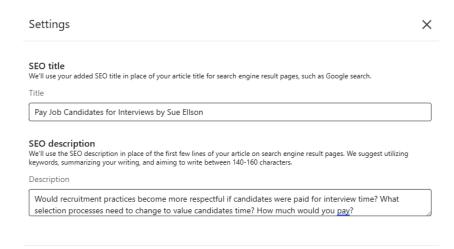

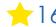

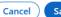

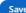

#### 6. Include a Call to Action

- what should the reader do next?
- what other pieces of content are relevant?
- have you encouraged them to add in a Comment or Share it?
- have you responded to all Comments (if shared from a Company Page, remember to check your notifications)
- see how it looks with Immersive Reader and see if you can improve it

https://www.linkedin.com/today/author/sueellson

https://www.linkedin.com/in/sueellson/recent-activity/articles

https://www.linkedin.com/pulse/how-recession-proof-your-career-business-sue-ellson

#### Open Immersive Reader

#### **Keyword Hashtags**

#### #linkedin #recessionproof #sueellson

First Published: 12 February 2023

Last Update: 12 February 2023

--

If you believe this article is helpful, please:

- 1) Like it right now and add a personal comment or question
- 2) Repost it on LinkedIn
- 3) Bookmark this page so you can come back to it later!

Sue Ellson BBus, MPC, CDAA, ASA, WV, SPN, is an Independent LinkedIn Specialist, Business and Careers Consultant, Trainer and Author.

More information at https://www.linkedin.com/in/sueellson

and https://sueellson.com

Questions directly via email sueellson [at] sueellson.com

### 7. Consider Resharing as a Post and Chat Experience

- have found that the 'auto-share' Post does not perform as well as a separate Post with your Article Link
- consider re-sharing a month or more later, especially if it has been popular or has found its way into Search Engine Results
- if your Article is de-indexed, consider republishing your content on your own Blog or make it 30% different and rank in Search Engine Results twice
- understand that if you want to appear in Chat Experience Results, you need references and much more than just text
- consider a Chat Prompt and see how it converts your Chat Prompt to a Search and see if you can include that information in your Article

https://www.linkedin.com/pulse/20141016095333-77832-how-to-showcase-your-professional-membership-on-linkedin https://www.bing.com

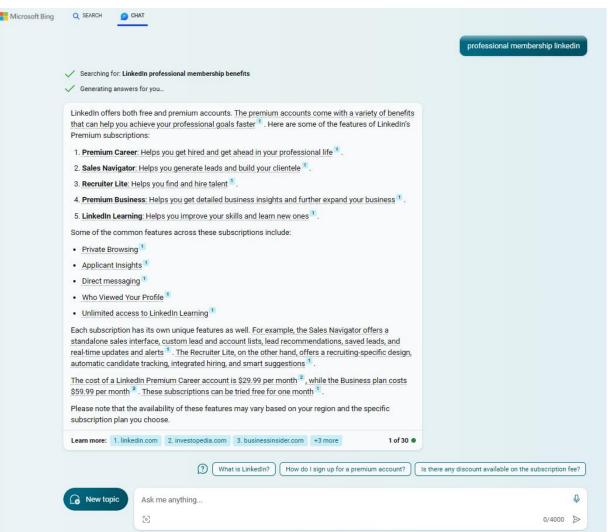

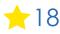

### 8. Respond to Comments

- especially important for Company Pages as you need to visit the Company Page to see them, not automatically added in your Notifications List
- longer the comment, the better
- keep the conversation going
- even though Company Pages are not as popular as Personal Profiles, due diligence will mean that they will be viewed from time to time and you need to show recent, regular, consistent activity
- don't forget to spend some time adding Comments as well to keep your Engagement Ratio above 6:1 (six Comments, one Post or Article)

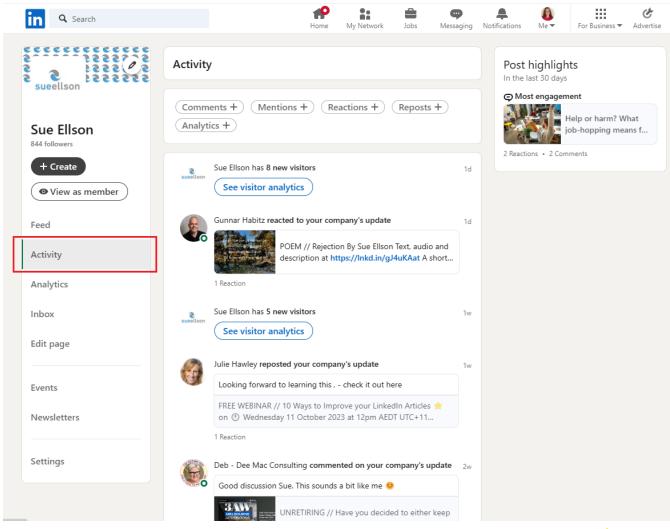

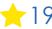

## 9. Article Examples

- Social Media Examiner Judi Fox #FoxRocks <u>https://www.bing.com/videos/riverview/relatedvideos/q=social%20media%20examiner%20podcast%20linkedin</u>
- The Business Accelerator Newsletter <a href="https://www.linkedin.com/newsletters/68615009380">https://www.linkedin.com/newsletters/68615009380</a> <a href="58915840/">58915840/</a>
- https://www.linkedin.com/pulse/how-guest-100podcasts-judi-fox/
- This used to work!
   <a href="https://www.linkedin.com/directory/newsletters">https://www.linkedin.com/directory/newsletters</a>
- https://dripify.io/linkedin-newsletter includes examples and tips
- see what you Newsletters you have subscribed to at <a href="https://www.linkedin.com/mynetwork/network-manager/newsletters">https://www.linkedin.com/mynetwork/network-manager/newsletters</a>

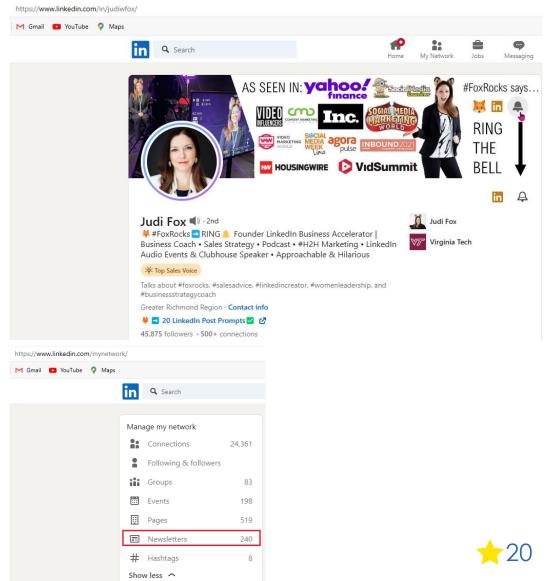

## 10. Keep a backup

- suggest you email a copy of your Article content and link to yourself
- suggest you copy/paste the link at <a href="https://archive.org/web">https://archive.org/web</a> for a permanent record to be kept online
- suggest you add it to your Spreasheet List of Publications date, title, link, text, archive.org link

| 4 | Α    | В       | С                | D                       | E      | F               | G                    | Н              |
|---|------|---------|------------------|-------------------------|--------|-----------------|----------------------|----------------|
| 1 | Date | Paywall | Title of Article | <b>Publication Name</b> | Author | Link to Article | Archive.org/web Link | Text / Details |
| 2 |      |         |                  |                         |        |                 |                      |                |

## What were your faves?

Please choose three things from this session to do in three hours from now

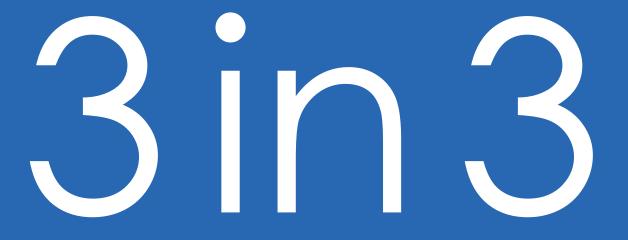

# LinkedIn Insight Webinars

**Next LinkedIn Insight Webinar** – 10 Ways to Improve Your LinkedIn Newsletters 8 November 2023 https://sueellson.com/blog/10-ways-to-improve-your-linkedin-newsletters

- 10 Ways to Improve your LinkedIn Articles 11 October 2023
- 10 Ways to Improve your LinkedIn Posts 13 September 2023
- 10 Ways to Improve your LinkedIn Engagement 9 August 2023
- 10 Ways to Improve your LinkedIn Page 12 July 2023
- 10 Ways to Improve your LinkedIn Profile 14 June 2023
- LinkedIn for Real Estate and Commercial Property Professionals 10 May 2023
- LinkedIn for Military, Defence and Emergency Services Professionals 12 April 2023
- LinkedIn for Social Media, Marketing and Digital Strategy Professionals 8 March 2023
- LinkedIn for Recruiters, Headhunters and Executive Search Professionals 8 February 2023
- LinkedIn for Medical, Health and Nursing Professionals 11 January 2023
- LinkedIn for Migrants, Expatriates and Repatriates 14 December 2022
- LinkedIn for Sales People 9 November 2022
- LinkedIn for Career Changers 12 October 2022
- LinkedIn for Tradespeople 14 September 2022
- LinkedIn for Students and Future Graduates 10 August 2022
- LinkedIn for Women Wednesday 13 July 2022
- LinkedIn for Authors Wednesday 8 June 2022
- LinkedIn for Early Career Professionals Wednesday 11 May 2022
- LinkedIn for Creatives Wednesday 13 April 2022
- LinkedIn for Education Professionals Wednesday 9 March 2022
- LinkedIn for Human Resource Professionals Wednesday 9 February 2022
- LinkedIn for Journalists and Media Professionals Wednesday 12 January 2022
- LinkedIn for Board Directors and Senior Leaders Wednesday 8 December 2021
- LinkedIn for CEO's and Business Owners Wednesday 3 November 2021
- LinkedIn for Business Coaches and Career Specialists Wednesday 6 October 2021

All Registration Links, Slides and Recordings from past webinars – all FREE plus list of future webinars <a href="https://sueellson.com/linkedin-insight-webinars-and-recordings">https://sueellson.com/linkedin-insight-webinars-and-recordings</a>

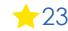

## **Online Course**

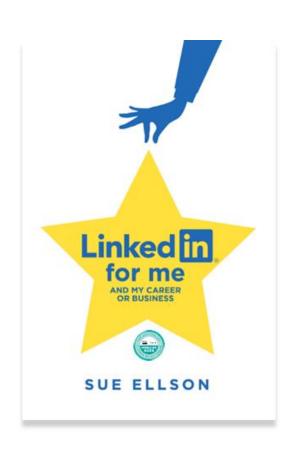

## LinkedIn for me and my career or business 🋊

- √ includes digital copy of book
- √ quick start program
- ✓ entire book instructions videos too!
- √ clickable links
- √ LinkedIn Profiles, Pages, Groups
- ✓ LinkedIn Engagement, Content, Results
- ✓ Setup, Shine, Surprise Methodology

10 weeks – two hours a week

\$247 AUD

https://sueellson.com/courses/linkedin-for-me-and-my-career-or-business

# Special Gift – Free Downloads

- √ latest offer <a href="https://sueellson.com/latest-offer">https://sueellson.com/latest-offer</a>
- Usernames and Passwords Spreadsheet (most popular)
- LinkedIn Statistics and Backup Spreadsheet
- Basic Social Media Statistics Spreadsheet
- List of Publications Spreadsheet
- Sample Resume Layout Applicant Tracking System Friendly

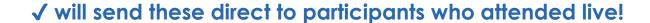

✓ LIVE EVENT – LinkedIn for me and my career or business Workshop

Saturday 28 October 2023 9:30am – 1:30pm in person in Canterbury, Melbourne

https://linkedinforme.eventbrite.com.au \$195 includes printed book Maximum four people

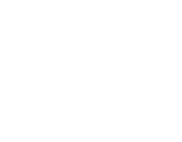

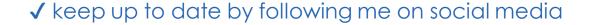

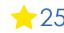

# Follow / Subscribe to Sue Ellson Online

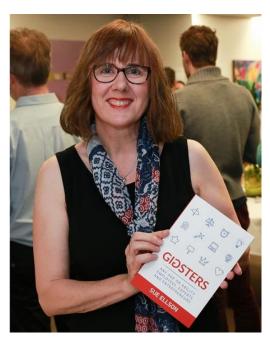

- ✓ LinkedIn Profile <a href="https://www.linkedin.com/in/sueellson">https://www.linkedin.com/in/sueellson</a>
  (24,360 Connections, 27,640 Followers)
- ✓ YouTube <a href="https://www.youtube.com/@sueellson">https://www.youtube.com/@sueellson</a> (313 Subscribers goal is 1,000+)
- ✓ LinkedIn Page <a href="https://www.linkedin.com/company/sue-ellson">https://www.linkedin.com/company/sue-ellson</a> (844 Followers)
- √ Facebook <a href="https://www.facebook.com/sueellson2">https://www.facebook.com/sueellson2</a> (167 Followers)
- √ Twitter <a href="https://twitter.com/sueellson">https://twitter.com/sueellson</a> (426 Followers)
- ✓ Instagram <a href="https://www.instagram.com/sueellson">https://www.instagram.com/sueellson</a> (mostly poems) (398 Followers)
- √ TikTok <a href="https://www.tiktok.com/@sueellson">https://www.tiktok.com/@sueellson</a> (37 Followers)
- ✓ Sue Ellson Shares LinkedIn Newsletter (5,563 Subscribers)
  <a href="https://www.linkedin.com/newsletters/sue-ellson-shares-6869552819440099328">https://www.linkedin.com/newsletters/sue-ellson-shares-6869552819440099328</a>
- ✓ Sue Ellson Sharing LinkedIn Newsletter (278 Subscribers) https://www.linkedin.com/newsletters/7011478630589497344
- ✓ Sue Ellson Email Newsletter (72 Subscribers)
  <a href="https://sueellson.com/newsletters">https://sueellson.com/newsletters</a>

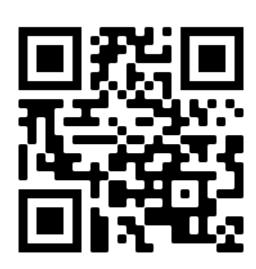

## Author of five books

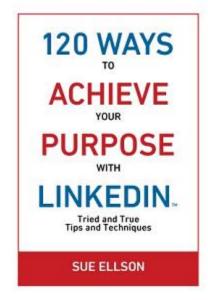

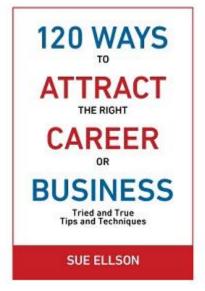

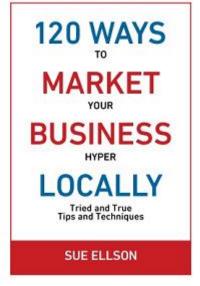

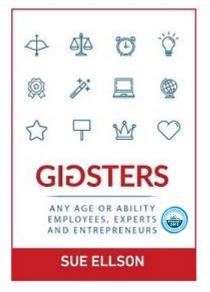

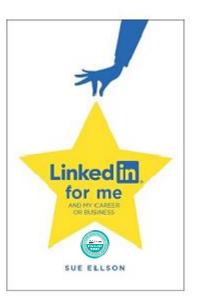

Latest – LinkedIn for me and my career or business – launched 23 January 2023

Give yourself a gold star ★ LinkedIn Presence

https://sueellson.com/books or https://120wayspublishing.com

## Extra Resources

Blog

https://sueellson.com/blog

**Publications** 

https://sueellson.com/publications

Presentations

https://sueellson.com/presentations

**Podcasts** 

https://sueellson.com/podcasts

Television

https://sueellson.com/television

Videos

https://sueellson.com/videos

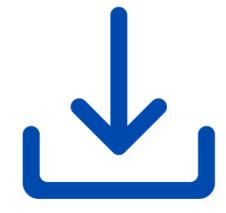

Today's slides and recording will be at <a href="https://sueellson.com/blog/10-ways-to-improve-your-linkedin-articles">https://sueellson.com/blog/10-ways-to-improve-your-linkedin-articles</a>

# What has been most helpful to you today?

- ✓ You can add a comment saying what was most helpful in the Zoom chat now great reflection for others
- ✓ Please complete the Exit Survey when you leave the webinar
- √ Write a Review on

Google <a href="https://g.page/sue-ellson-author/review">https://g.page/sue-ellson-author/review</a> (139 Google Reviews) or Facebook <a href="https://www.facebook.com/sueellson2/reviews">https://www.facebook.com/sueellson2/reviews</a> (8 Reviews) Online <a href="https://sueellson.com/reviews">https://sueellson.com/reviews</a> (lots!)

✓ Follow Sue Ellson's Socials or Contact directly <a href="https://sueellson.com/contact">https://sueellson.com/contact</a>

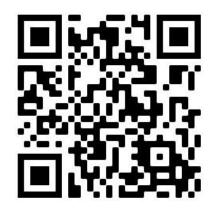

Google Review

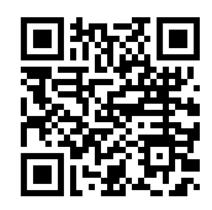

Facebook Review

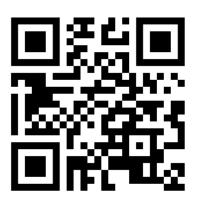

Online Review

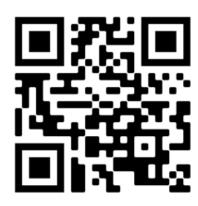

Follow Socials / Contact

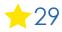